# **Sistem Pendukung Keputusan Gizi dan Penentuan Stunting Berbasis Web di Posyandu Mutiara**

**Rifky Nur Febryan\* 1 , Arief Ikhwan Wicaksono<sup>2</sup> , Chanief Budi Setiawan<sup>3</sup> , Nurul Fatimah<sup>4</sup>**

1,2,3Informatika, FTTI Unjaya, Yogyakarta, Indonesia

<sup>4</sup>Sistem Informasi, FTTI Unjaya, Yogyakarta, Indonesia

e-mail: **\* 1 rifkyfebryan9@gmail.com**, 2 ariefikhwanwicaksono@gmail.com, 3 chanief.b.s@gmail.com, <sup>4</sup>nurulfatimahnurul31@gmail.com

*Abstract – Posyandu is the activity base in the field of health for the community, with the Posyandu is expected to community conscious will Healt sice early, because of the activities of Posyandu many involving various parties, especially on helath early is a todder. This Posyandu is regulated and supervised by the Puskesmas in order to maximize activities in the field of Healt between RT and RW. In the case of these many activities are still relying on the recording is manually and a lot of data that is not structured. There is also a wighing activity for toddlers who still use the manual method, namely checking the Card Towards Health (KMS) book. The study is intended to create a system supporting decision that can be used by Kader Posyandu in doing the reporting activities of the weighing toddlers and provides a place virtual namely the facility to upload data that is used to store the data Softcopy which can be downloaded back. This system also provides alternative features for determining nutrition and stunting. The result of the study of this form of system support decisions thet help Kader Posyandu in doing the repoting activities of the weighing toddlers and announcements weighing toddlers. The Nutrition Decision Support System and Stunting Determination at the Posyandu Mutiara was designed using the Naïve Bayes Classification method and was made using the PYTHON programming language by utilizing the Flask Framework, Bootstrap Framework, and MySQL as a database.*

*Keywords* – *Health centers, IHC, KMS, Naïve Bayes, System Support Decision*

*Abstrak – Posyandu adalah kegiatan dasar dalam bidang kesehatan bagi masyarakat, dengan adanya posyandu ini diharap masyarakat sadar akan kesehatan sejak dini, karena dalam kegiatan posyandu banyak melibatkan berbagai pihak terutama pada Kesehatan dini yaitu balita. Posyandu ini diatur dan di awasi oleh puskesmas terdekat agar memaksimalkan kegiatan dibidang kesehatan antar RT maupun RW. Dalam kasus ini banyak kegiatan yang masih mengandalkan pencatatan secara manual dan banyak data yang tidak terstruktur. Ada pula kegiatan penimbangan balita yang masih* 

*menggunakan cara manual yaitu memeriksa buku Kartu Menuju Sehat (KMS).* 

*Penelitian ini bertujuan untuk membuat sebuah sistem pendukung keputusan yang dapat digunakan oleh Kader Posyandu dalam melakukan pelaporan kegiatan penimbangan balita dan menyediakan tempat virtual yaitu fasilitas upload data yang digunakan untuk menyimpan data softcopy yang dapat diunduh kembali. Sistem ini juga menyediakan fitur alternatif penentuan gizi dan stunting. Hasil dari penelitian ini berupa sistem pendukung keputusan yang membantu Kader Posyandu dalam melakukan pelaporan kegiatan penimbangan balita dan pengumuman penimbangan balita. Sistem Pendukung Keputusan Gizi dan Penentuan Stunting di Posyandu Mutiara dirancang menggunakan metode Naïve Bayes Clasification dan dibuat menggunakan Bahasa pemrograman PYTHON dengan memanfaatkan framework Flask, framework Bootstrap dan MySQL sebagai database.*

*Kata kunci – Puskesmas, Posyandu, KMS, Naïve Bayes, Sistem Pendukung Keputusan*

### **I. PENDAHULUAN**

Posyandu merupakan kegiatan yang wajib diikuti oleh balita yang berusia dibawah usia sekolah atau dengan kata lain 5 tahun kebawah. Dalam kegiatan posyandu balita akan dilakukan pengecekan terkait kesehatan, proses pemberian vaksin, penentuan stunting dan gizi balita. Pengecekan gizi dan stunting pada setiap balita diukur dari beberapa variabel seperti panjang badan, berat badan, jenis kelamin dan umur balita berdasarkan perhitungan yang dilakukan. Pada Penelitian ini dilakukan penggunaan sampel data untuk bayi yang berumur 0 – 24 bulan. Adapun penambahan variabel penunjang seperti nama, usia, nama ibu dan alamat.

Penentuan gizi dan stunting pada balita di posyandu Mutiara tergolong masih manual, data balita di posyandu harus di cocokkan dengan buku Kartu Menuju Sehat (KMS) perihal gizi buruk maupun gizi baik dan selanjutnya kader posyandu harus mengirimkan laporan hasil penentuan gizi berupa laporan tertulis kepada pihak puskesmas dan untuk mendapatkan penentuan stunting terkait dengan gizi

buruk yang dialami balita. Untuk mendapatkan penanganan lebih lanjut bagi balita yang terindikasi gizi buruk maupun stunting, harus menunggu monitoring atau survei dari puskesmas. Adapun penanganan yang dilakukan pihak puskesmas yaitu memberikan asupan nutrisi dan vitamin.

Pemeriksaan berat badan dilakukan dengan menimbang masing – masing balita kemudian dicatat di tabel perkembangan berat badan pada KMS oleh petugas kesehatan posyandu. Pada kartu KMS terdapat grafik yang terdapat pita yang berwarna yaitu yang paling atas berwarna hijau, sedangkan ke arah bawah warnanya berangsur - angsur berubah menjadi kuning dan sampai garis pita yang paling bawah berwarna merah dan melihat acuan tabel antropometri, kartu ini yang dijadikan acuan perkembangan berat badan dari bayi hingga usia balita. Proses penentuan gizi memakan waktu yang lama dan tidak ada media penyimpanan terpusat untuk pemantauan. Masalah lainnya adalah kurangnya media penyimpanan yang memungkinkan pemantauan gizi dan pencatatan stunting secara terus-menerus oleh petugas puskesmas.

Sistem pendukung keputusan merupakan sistem yang dapat membantu pengguna dalam proses pendukung keputusan atau alternatif pendukung berdasarkan data yang ada. Sistem Pendukung Keputusan dimaksudkan untuk menjadi alat bantu bagi para pengambil keputusan untuk memperluas kapabilitas mereka, namun tidak untuk menggantikan penilaian mereka [1]. Dalam proses membangun sistem pendukung keputusan diperlukan metode yang digunakan untuk proses perhitungan sehingga menghasilkan keputusan yang terukur. Metode Naïve Bayes merupakan perhitungan dengan cara mencari probabilitas dengan cara yang cepat dan efisien sehingga cocok untuk membuat penentuan medis secara otomatis serta pengklasifikasian dokumen dapat disesuaikan dengan kebutuhan. Metode Naïve Bayes memiliki tingkat akurasi yang lebih baik dibanding metode yang lainnya.

Metode Naïve Bayes merupakan salah satu metode klasifikasi yang dapat diterapkan dalam sistem pendukung keputusan. Tujuan dari metode Naïve Bayes yaitu untuk melakukan klasifikasi data pada kelas (label) tertentu, kemudian pola tersebut dapat digunakan untuk memperkirakan status gizi balita dan penentuan stunting. Pada metode ini, masing-masing variabel akan memberikan kontribusinya, dengan bobot variabel yang sama penting dan setiap variabel tersebut saling terbebas satu sama lain. Dengan menggunakan metode Naïve Bayes diharapkan dapat dijadikan sistem pendukung keputusan dalam penentuan status gizi balita dan penentuan stunting, dengan memprediksi status gizi balita dan penentuan stunting dengan memanfaatkan *input* yang ada berdasarkan pada data pelatihan yang diperoleh dari pengalaman di masa sebelumnya, sehingga akan mendapatkan hasil yang tepat dan proses penalaran dilakukan dengan cara yang relatif cepat.

Dari permasalahan yang dijabarkan diatas penulis mencoba membangun sebuah sistem pendukung keputusan penentuan gizi balita dan penentuan stunting yang mampu memproses status gizi balita dan penentuan penentuan stunting berdasarkan variabel panjang badan, berat badan, usia balita dan jenis kelamin balita. Sistem ini nantinya mampu diakses oleh pihak posyandu untuk penginputan data dan dapat dicek oleh pihak puskesmas untuk pemantauan data. Sistem yang dibangun mempunyai fitur untuk pengolahan data balita, proses penentuan gizi balita dan penentuan stunting dilengkapi grafik perkembangan setiap balita untuk mempermudah pihak posyandu dalam pemantauan keadaan balita. Sistem pendukung keputusan ini akan menghasilkan sebuah permodelan gizi dan stunting dengan catatan rujukan maupun himbauan.

Klasifikasi ini terdapat dua data yang digunakan sebagai permodelan. Data Master *(training set)* sebagai permodelan yang menjelaskan dan membedakan kelas-kelas data, sehingga model tersebut dapat digunakan untuk memprediksi nilai suatu kelas yang belum diketahui pada sebuah objek. Data Uji *(testing set)* digunakan untuk mengetahui tingkat akurasi dari model yang dihasilkan.

Pada tahun 2018, [2] melakukan penelitian dengan judul "Sistem Pendukung Keputusan Penanganan Gizi Balita dengan Metode Fuzzy Mamdani." Penelitian ini mengatasi masalah dalam proses penanganan gizi buruk pada balita yang memakan waktu lama dalam pemeriksaan dan menunggu hasil. Hasil penelitian dan perhitungan menunjukkan bahwa metode fuzzy mamdani cocok untuk diterapkan dalam penanganan masalah gizi pada balita di Puskesmas Ngemplak Boyolali. Pada tahun yang sama, [3] melakukan penelitian dengan judul "Sistem Pendukung Keputusan Pemilihan Makanan untuk Diet Menggunakan Algoritma Naïve Bayes Classifier." Penelitian ini menghadapi masalah sulitnya menghitung jumlah asupan makanan dan mengatur komposisi kandungannya agar seimbang. Hasil penelitian menunjukkan tingkat akurasi sebesar 60% dengan pengujian tunggal dalam sistem tersebut.

Pada tahun 2019, [4] melakukan penelitian dengan judul "Sistem Pendukung Keputusan Penentuan Status Gizi Balita Menggunakan Metode Naïve Bayes." Penelitian ini bertujuan untuk menilai status gizi balita. Hasil penelitian menunjukkan bahwa metode Naïve Bayes dapat digunakan dalam sistem pendukung keputusan penentuan status gizi balita dengan kinerja yang baik, mencapai nilai kinerja sebesar 86,7%.

Perbedaan penelitian ini dengan penelitianpenelitian sebelumnya adalah pada penelitian ini dibuat sebuah sistem pendukung keputusan dengan bahasa pemograman Python dengan *Framework* Flask dilengkapi dengan basis data MySQL. Menurut [5] MySQL adalah sistem manajemen database SQL yang bersifat *open sourc*e dan paling popular saat ini. Sistem yang dibangun dilengkapi dengan uji akurasi data yang digunakan sebagai master data, selain itu sistem mampu menampilkan informasi perkembangan

gizi dari setiap balita dan menampilkan data jumlah klasifikasi data dalam bentuk grafik. Sistem dapat dijadikan sebagai informasi laporan kepada pihak puskesmas terkait.

# **II. METODE PENELITIAN**

Penelitian ini adalah penelitian rancang-bangun. Penelitian berawal dari latar belakang permasalahan yang ada, memetakan proses-proses, mencari sumber permasalahan, dan akhirnya merancang dan mengembangkan suatu sistem yang dapat digunakan untuk mereduksi atau mengeliminasi permasalahan yang ada.

### **A. Bahan Penelitian**

Bahan dan data yang dibutuhkan dalam penelitian ini adalah data informasi gizi balita yang ada pada posyandu mutiara. Data didapatkan dengan hasil wawancara dan observasi ke lokasi untuk mempertanyakan data gizi balita. Selain itu data juga diambil dari berbagai dokumen serta penelitian yang serupa untuk melengkapi kebutuhan pembuatan sistem pendukung keputusan penentuan gizi balita.

### **B. Jalan Penelitian**

Metode yang digunakan dalam membangun sistem ini yaitu metode *waterfall*, yaitu suatu proses pemodelan sistem secara sistematis dan urut dimulai dari analisis kebutuhan, perancangan, implementasi, dan pengujian sistem. Adapun tahapannya, yaitu:

1. Analisis Kebutuhan

Terdiri dari analisis kebutuhan input, analisis kebutuhan proses, analisis kebutuhan output

2. Perancangan

Tahapan perancangan menggunakan UML yang terdiri dari *Use Case*, *Activity* dan *Class diagram*. UML menspesifikasi langkah-langkah penting dalam pengembangan keputusan analisis, perancangan, serta implementasi dalam sistem perangkat lunak [6].

3. Implementasi

Dalam tahapan ini menggunakan bahasa pemrograman Python dengan *framework* Flask dan tampilan menggunakan *framework* CSS Bootstrap. Dengan menggunakan Flask dan bahasa Python, pengembang dapat membuat sebuah web yang terstruktur dan dapat mengatur behaviour suatu web dengan lebih mudah [7].

4. Pengujian

Setelah selesai tahapan-tahapan sebelumnya maka yang terakhir yaitu pengujian sistem untuk mengetahui apakah sistem yang dibuat telah sesuai dengan desainnya dan masih terdapat kesalahan atau tidak.

### **C. Analisis Sistem**

### 1) Kebutuhan Fungsional

Kebutuhan fungsional merupakan pernyataan layanan sistem yang harus disediakan, bagaimana sistem harus bereaksi terhadap input tertentu dan

- a. Sistem dapat mengolah data pengguna.
- b. Sistem dapat mengolah data balita.
- c. Sistem dapat mengolah data master data.
- d. Sistem dapat memproses perhitungan gizi balita.
- e. Sistem dapat menampilkan informasi laporan perkembangan balita.
- f. Sistem dapat melihat informasi perkembangan gizi balita.
- g. Sistem dapat melihat detail informasi balita.
- 2) Analisis Data

Diperoleh data hasil transformasi dari *sample* yang dapat ditampilkan dalam **Tabel 1.**

**Tabel 1.** Data Hasil Transformasi

| No              | JK                      | Umur           | Tinggi          | <b>Berat</b>   | <b>Status</b> |
|-----------------|-------------------------|----------------|-----------------|----------------|---------------|
| 1               | L                       | U <sub>1</sub> | P <sub>2</sub>  | B <sub>2</sub> | Gizi Buruk    |
| $\overline{2}$  | L                       | U <sub>1</sub> | $\overline{P2}$ | B2             | Gizi Baik     |
| 3               | ${\bf P}$               | U <sub>2</sub> | P2              | B <sub>3</sub> | Gizi Baik     |
| $\overline{4}$  | L                       | U3             | P <sub>3</sub>  | B <sub>3</sub> | Gizi Baik     |
| 5               | L                       | U <sub>2</sub> | P2              | B <sub>3</sub> | Gizi Baik     |
| 6               | L                       | U3             | P <sub>3</sub>  | B <sub>2</sub> | Gizi Buruk    |
| $\overline{7}$  | L                       | U <sub>2</sub> | $\overline{P}2$ | B <sub>3</sub> | Giz Baik      |
| 8               | $\overline{\mathsf{P}}$ | U <sub>2</sub> | P2              | B <sub>3</sub> | Gizi Buruk    |
| 9               | $\overline{\mathrm{P}}$ | U <sub>1</sub> | P <sub>3</sub>  | B <sub>2</sub> | Gizi Baik     |
| 10              | $\mathbf P$             | U <sub>2</sub> | P2              | B <sub>2</sub> | Gizi Buruk    |
| 11              | $\mathbf P$             | U <sub>2</sub> | P2              | B2             | Gizi Buruk    |
| 12              | $\mathbf P$             | U3             | P3              | B <sub>3</sub> | Gizi Baik     |
| 13              | L                       | U3             | P3              | B <sub>3</sub> | Gizi Baik     |
| 14              | L                       | U3             | P2              | B <sub>3</sub> | Gizi Baik     |
| 15              | $\mathbf P$             | U3             | P <sub>3</sub>  | B1             | Gizi Buruk    |
| 16              | $\mathbf P$             | U1             | P <sub>3</sub>  | B <sub>3</sub> | Gizi Baik     |
| 17              | $\overline{\mathrm{P}}$ | U <sub>1</sub> | P <sub>2</sub>  | B <sub>3</sub> | Gizi Baik     |
| 18              | L                       | U <sub>2</sub> | P <sub>3</sub>  | B <sub>2</sub> | Gizi Buruk    |
| 19              | P                       | U <sub>2</sub> | P <sub>3</sub>  | B1             | Gizi Buruk    |
| 20              | L                       | U1             | P2              | B2             | Gizi Buruk    |
| 21              | $\mathbf{L}$            | U <sub>2</sub> | P <sub>1</sub>  | B <sub>2</sub> | Gizi Buruk    |
| 22              | L                       | U <sub>2</sub> | P2              | B <sub>2</sub> | Gizi Baik     |
| 23              | $\mathbf L$             | U <sub>2</sub> | P <sub>3</sub>  | B <sub>3</sub> | Gizi Baik     |
| 24              | L                       | U <sub>2</sub> | P2              | B1             | Gizi Buruk    |
| 25              | ${\bf P}$               | U1             | P <sub>1</sub>  | B <sub>3</sub> | Gizi Baik     |
| 26              | $\, {\bf P}$            | U <sub>3</sub> | P <sub>3</sub>  | B2             | Gizi Baik     |
| 27              | L                       | U2             | P <sub>1</sub>  | B <sub>3</sub> | Gizi Baik     |
| 28              | L                       | U <sub>3</sub> | P <sub>1</sub>  | B <sub>3</sub> | Gizi Baik     |
| 29              | $\mathbf P$             | U <sub>2</sub> | P2              | B1             | Gizi Buruk    |
| 30              | $\mathbf P$             | U <sub>2</sub> | P2              | B <sub>3</sub> | Gizi Baik     |
| 31              | $\mathbf P$             | U <sub>2</sub> | P2              | B <sub>3</sub> | Gizi Baik     |
| 32              | L                       | U <sub>2</sub> | P <sub>1</sub>  | B <sub>3</sub> | Gizi Baik     |
| $\overline{33}$ | ${\bf P}$               | U <sub>2</sub> | P2              | B <sub>3</sub> | Gizi Baik     |
| 34              | L                       | U <sub>1</sub> | P <sub>1</sub>  | B <sub>3</sub> | Gizi Baik     |
| 35              | L                       | U <sub>2</sub> | P2              | B <sub>3</sub> | Gizi Baik     |
| 36              | $\mathbf P$             | U <sub>1</sub> | P3              | B <sub>2</sub> | Gizi Baik     |
| $\overline{37}$ | L                       | U3             | P3              | B <sub>3</sub> | Gizi Baik     |
| 38              | L                       | U3             | P2              | B <sub>2</sub> | Gizi Buruk    |
| $\overline{39}$ |                         | U <sub>3</sub> | $\overline{P2}$ | B <sub>3</sub> | Gizi Baik     |

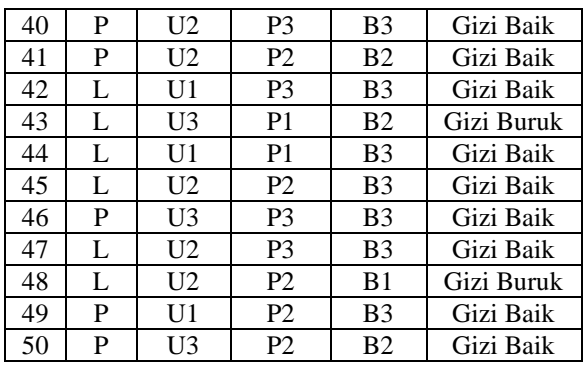

Keterangan :

- U1 : Umur balita kurang dari 12 bulan
- U2 : Umur balita lebih dari 12 sampai dengan 18 bulan
- U3 : Umur balita lebih dari 18 bulan
- P1 : Tinggi Badan balita kurang dari 65 Cm
- P2 : Tinggi Badan balita dari 65 Cm sampai dengan 80 Cm bulan
- P3 : Tinggi Badan balita kurang dari 80 Cm
- B1 : Berat Badan balita kurang dari 6 Kg
- B2 : Berat Badan balita lebih dari 6Kg sampai dengan 9 Kg
- B3 : Berat Badan balita lebih dari 9 Kg

Dari **Tabel 1** terdapat 50 hasil data dimana dari data tersebut 50 di antaranya akan digunakan untuk training dan menentukan klasifikasi dari data yang dengan rincian data berupa :

Jenis Kelamin : Laki – Laki Umur : 16 Bulan (U2)  $Tinggi$  : 80 Cm (P2) Berat Badan : 12.2 Kg (B3)

Tahapan dalam proses perhitungan Naive Bayes dimulai dengan dengan perhitungan kelas atau label yang ada berdasarkan jumlah kelas. Tahapan selanjutnya menghitung jumlah kasus yang sama berdasarakan jumlah kelas yang ada untuk dicari probabilitasnya. Tahapan ketiga melakukan perkalian setiap probalilitas kelas yang ada dan semua probabilitas terhadap variabel yang berpengaruh. Tahapan terakhir membandingan nilai hasil kelas, dimana nilai yang tertinggi dijadikan oleh acuan kelas [8].

Dari tahapan perhitungan tersebut diperoleh nilai probabilitas tertinggi ada pada kelas (P| Gizi Baik) dengan nilai 0,0596 sehingga dapat disimpulkan balita termasuk gizi baik.

### **D. Perancangan Sistem**

Perancangan *Use Case Diagram* dimaksudkan untuk merancang aktor siapa saja yang terlibat ke dalam sistem yang akan dibangun, yang akan dijabarkan pada **Tabel 2.**

**Tabel 2.** Definisi *Use Case*

| $\bf{No}$   <i>Use Case</i> | Keterangan          |  |  |
|-----------------------------|---------------------|--|--|
| Login                       | Merupakan<br>proses |  |  |
|                             | pengguna untuk      |  |  |

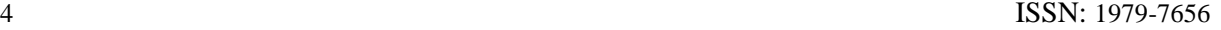

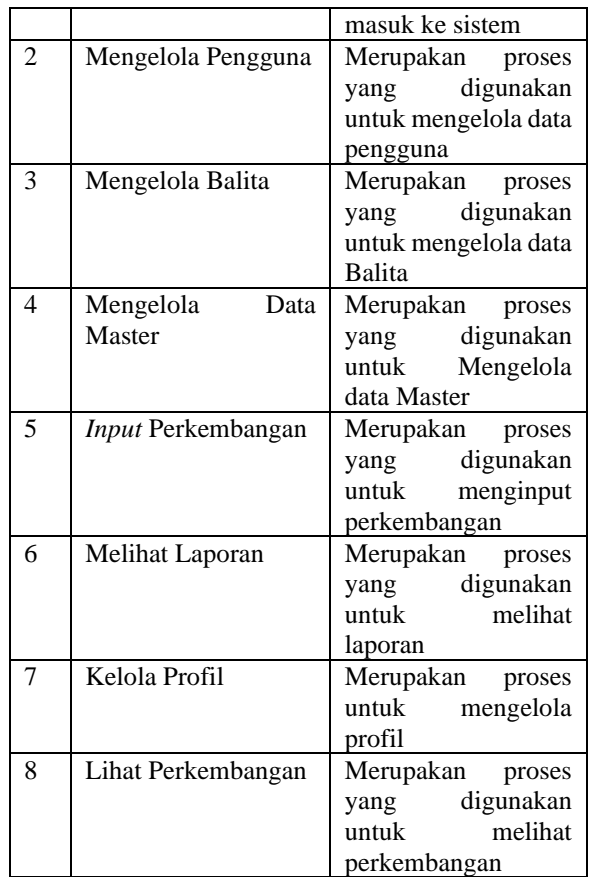

### **E. Perancangan Basis Data**

Menurut Connolly dalam [9] definisi basisdata adalah kumpulan data yang dihubungkan secara bersama-sama, dan gambaran dari data yang dirancang untuk memenuhi kebutuhan informasi dari suatu organisasi.

1) Perancangan ERD

Perancangan ERD menampilkan entittas dan atribut untuk pembuatan tabel. Dalam perancangan ERD mempunyai 4 entitas pokok meliputi pengguna, balita, master dan balita perkembangan., ditampilkan pada **Gambar 1.**

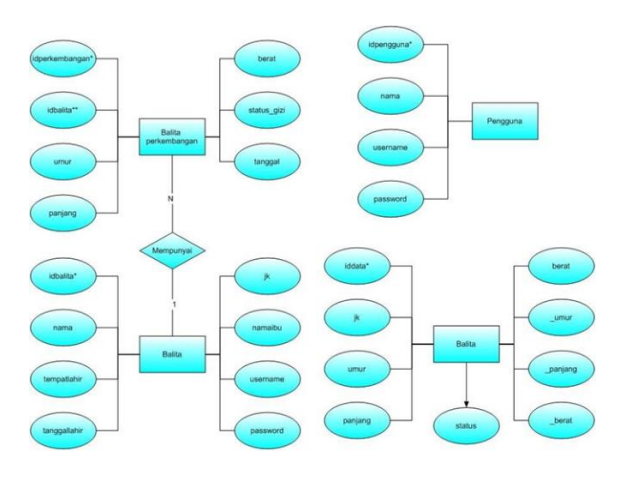

**Gambar 1.** ERD *(Entity Relationship Diagram)*

2) Perancangan Relasi Antar Tabel

Dalam tabel yang dirancang terdapat 4 tabel meliputi pengguna, balita, master dan balita perkembangan, dapat dilihat pada **Gambar 2.**

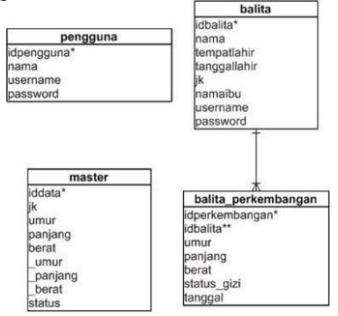

**Gambar 2.** Relasi Antar Tabel

# **F. Rancangan Struktur Tabel**

1) Struktur Tabel Pengguna Struktur tabel pengguna, dilihat pada **Tabel 3.**

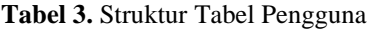

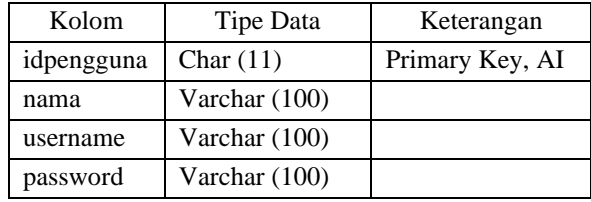

2) Struktur Tabel Balita Struktur tabel balita, dapat dilihat pada **Tabel 4.**

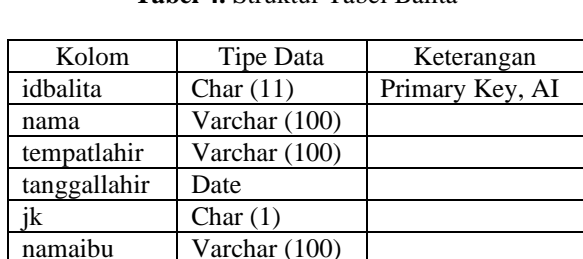

**Tabel 4.** Struktur Tabel Balita

3) Struktur Tabel Master Struktur tabel master, dapat dilihat pada **Tabel 5.**

username Varchar (100) password Varcharr (100)

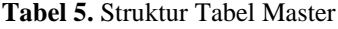

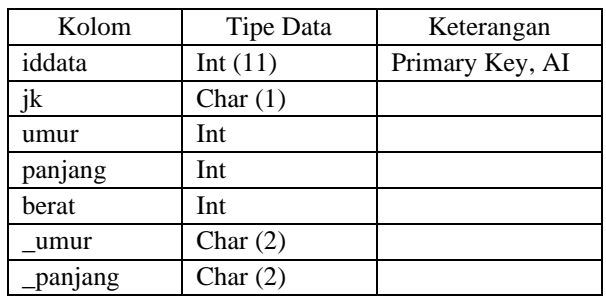

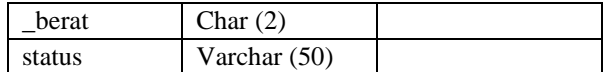

4) Struktur Tabel Balita Perkembangan

Struktur tabel balita perkembangan, dapat dilihat pada **Tabel 6.**

**Tabel 6.** Struktur Tabel Balita Perkembangan

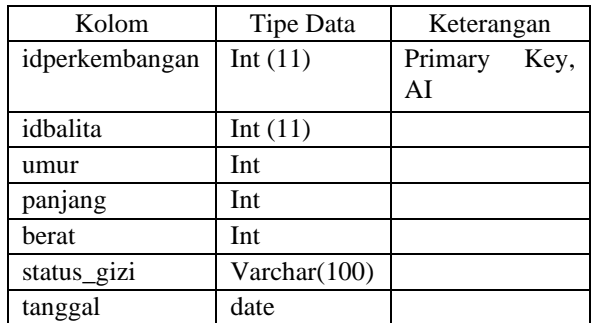

### **III. HASIL DAN PEMBAHASAN**

### **A. Pembahasan Antarmuka Program**

### 1) Halaman *Login*

Dalam *form* ini *user* harus menginputkan *username* dan *password* untuk masuk sebagai Nakes atau Kader atau Balita. Antarmuka halaman login dapat dilihat pada **Gambar 17.**

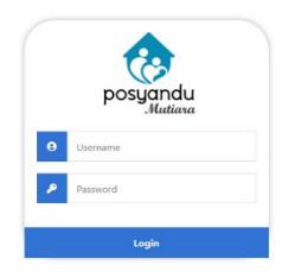

**Gambar 17.** Halaman *Login*

### 2) Halaman Utama

Dalam halaman ini menampilkan menu yang dapat diakses admin. Ada beberapa menu seperti Data Master, Data Balita, Data Pengguna, Data Perkembangan dan juga Grafik yang menunjukan Sumbu Y pada kolom berat badan Balita serta perbedaan warna yang sesuai dengan rentan umur Balita. Antarmuka halaman utama dapat dilihat pada **Gambar 18.**

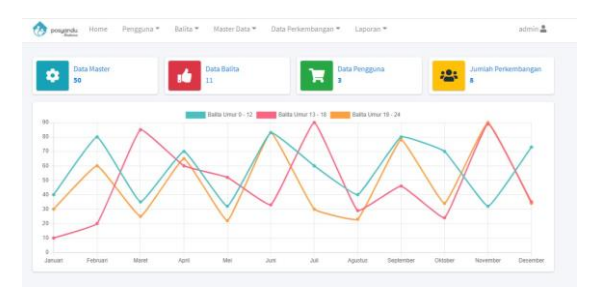

### **Gambar 18.** Menu Utama

#### 3) Halaman Data Pengguna

Dalam halaman ini pengguna melihat data pengguna yang meliputi nama pengguna, *username*, dan *password*. Antarmuka halaman data pengguna dapat dilihat pada **Gambar 19.**

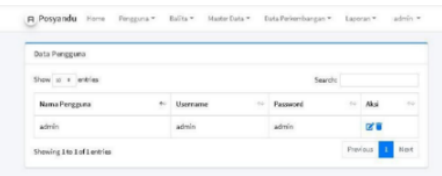

**Gambar 19.** *Form* Data Pengguna

## 4) Halaman Tambah Pengguna

Dalam halaman ini pengguna dapat menambah data pengguna, merubah data dan menghapus data. Antarmuka halaman tambah pengguna dapat dilihat pada **Gambar 20.**

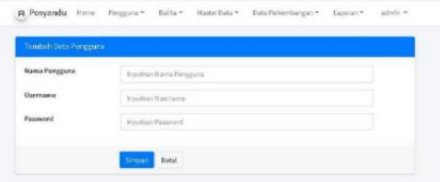

**Gambar 20.** *Form* Tambah Pengguna

### 5) Halaman Data Balita

Dalam halaman ini admin dapat melihat data balita, meliputi nama, tanggal lahir, tempat lahir, jenis kelamin, dan nama ibu. Antarmuka halaman data balita dapat dilihat pada **Gambar 21.**

| Station Parkline |                                 |               |                                                |        |                        |                |
|------------------|---------------------------------|---------------|------------------------------------------------|--------|------------------------|----------------|
|                  | they're a lattice               |               |                                                |        | <b>Saudio</b>          |                |
|                  | Barth Master                    |               | - Torgetale - Secondale - M.V. Novelle, - Mat- |        |                        |                |
| $\sim$           | <b>Birakacros Great</b>         |               | 2010-01-28                                     | $-1$   | satistic               | $= 100$        |
| $-100$           | And a Business                  | <b>Banki</b>  | 2016-05-07                                     | 1.1    | <b>Service</b>         | <b>FIE</b>     |
| ٠                | <b>Elizabeth Street</b>         | <b>Bank</b>   | 2004-09-19                                     | . .    | <b>Black</b>           | $m$ and $n$    |
| $\alpha$         | Single 1                        | <b>Bank</b>   | 2020 09:02                                     | $\sim$ | <b>Northeast</b>       | 中国の            |
| $\sim$           | <b>King Ky HAS</b>              | <b>Bandid</b> | <b>JOHN CO. MT</b>                             | (A)    | <b>Michigan Milled</b> | ta b           |
| COL.             | Deadler.                        | 7 Swiss       | 3033-7675                                      | 16     | Earl Various           | $-121$         |
| $\sim$           | <b>Bullet-Brassey C. Burnie</b> |               | 2018/09/05                                     | 1.14   | <b>Marriage</b>        | and and<br>. . |

**Gambar 21.** *Form* Data Balita

### 6) Halaman Tambah Balita

Dalam halaman ini pengguna dapat menambah data jenis pengaduan, merubah data dan menghapus data. Antarmuka halaman tambah balita dapat dilihat pada **Gambar 22.**

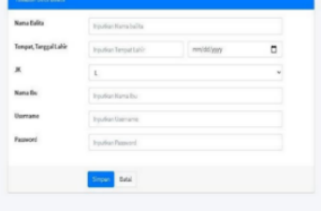

**Gambar 22.** Halaman Tambah Balita 7) Halaman Data Master

Dalam halaman ini admin bisa melihat data master yang meliputi, jenis kelamin, umur, panjang, berat dan status gizi balita. Antarmuka halaman data master dapat dilihat pada **Gambar 23.**

| Data months              |                |                   |              |                 |                          |               |  |
|--------------------------|----------------|-------------------|--------------|-----------------|--------------------------|---------------|--|
| Sun c r wrim             |                |                   |              |                 | <b>Seattle</b>           |               |  |
| <b>British Co., 2014</b> |                | <b>Dende</b>      | Fergera      | to these        | to Bake                  | <br>ALC:      |  |
| $\sim$                   | ×.             | 19.Gar            | <b>MAGA</b>  | <b>SORGAN</b>   |                          | $\sim$ $\sim$ |  |
| $\sim$                   | $\mathbb{R}^+$ | 19-day            | <b>HAGE</b>  | <b>TARDAY</b>   | <b>CONTRACTOR</b>        | $\mathbf{r}$  |  |
| 18                       | ×.             | 35 Kilom          | TEG-         | <b>ERISTING</b> | Contact 1                | $\mathbf{r}$  |  |
| - 4                      | $\sim$         | 33 Bulger         | <b>MOV</b>   | <b>SERECHA</b>  | <b>Contact</b>           | <b>COL</b>    |  |
| $\rightarrow$            | $\sim$         | <b>SCRAME</b>     | <b>TERRA</b> | <b>MELLING</b>  | $\overline{\phantom{a}}$ | $\sim$ $\sim$ |  |
| $\sim$                   | ×.             | 20 Builder        | <b>MOV</b>   | Distance        | <b>Contact of</b>        | <b>COLOR</b>  |  |
| 19                       | ×.             | <b>IN Builder</b> | WO-          | <b>BRINGING</b> | Children                 | $x$ $\bullet$ |  |

**Gambar 23.** Halaman Data Master

8) Halaman Tambah Master

Halaman ini menampilkan Tambah Data Master, yang menampilkan isian umur balita, tinggi balita, berat balita , jenis kelamin dan status gizi balita. Antarmuka halaman tambah master dapat dilihat pada **Gambar 24.**

| Tomball Deta Moster         |                             |  |
|-----------------------------|-----------------------------|--|
| Unux Balita ("Bulan)        | <b>Insular Grandalla</b>    |  |
| Tinggi Balita ("Cas)        | <b>Equitar Trap</b>         |  |
| <b>Borat Balika ("Gram)</b> | <b><i>Visible Earth</i></b> |  |
| $_{\rm{H}}$                 | $\mathbf{R}$                |  |
| <b>Solar</b>                | <b>Giolinale</b>            |  |

**Gambar 24.** *Form* Tambah Master

9) Halaman Data Perkembangan

Halaman ini menampilkan data perkembangan, yang mana admin bisa melihat data perkembangan meliputi nama balita, nama ibu, jenis kelamin, umur, berat, panjang, dan status gizi. Antarmuka halaman data perkembangan dapat dilihat pada **Gambar 25.**

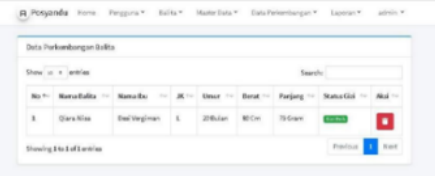

**Gambar 25.** Halaman Data Perkembangan

10) Halaman Tambah Perkembangan

Dalam halaman ini pengguna dapat menambah data perkembangan, merubah data dan menghapus data. Antarmuka halaman tambah perkembangan dapat dilihat pada **Gambar 26.**

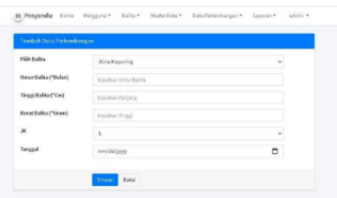

**Gambar 26.** *Form* Tambah Perkembangan 11) Halaman Perkembangan Laporan

Form Perkembangan Laporan dapat dilihat dengan terlebih dahulu admin memilih jenis laporan yang terdiri dari hari ini atau pada periode waktu tertentu dengan memilih bulan dan tahun laporan. Antarmuka halaman perkembangan laporan dapat dilihat pada **Gambar 27.**

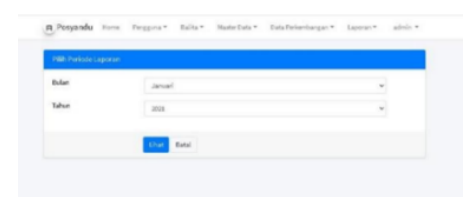

**Gambar 27.** *Form* Perkembangan Laporan

12) Halaman Tampilan Perkembangan Laporan

Laporan perkembangan dapat dilihat dengan terlebih dahulu admin memilih jenis laporan yang terdiri dari hari ini atau pada periode waktu tertentu dengan menampilkan informasi no, tanggal, nama balita, nama ibu, jk, umur, berat , panjang dan status gizi. Antarmuka halaman perkembangan laporan dapat dilihat pada **Gambar 28.**

| Laporan Perkembangan Balita<br>BulancO1, Tahun: 2021 |  |  |  |  |
|------------------------------------------------------|--|--|--|--|
|                                                      |  |  |  |  |
|                                                      |  |  |  |  |

**Gambar 28.** Halaman Perkembangan Laporan

### 13) Halaman Balita

Dalam halaman ini akan menampilkan informasi pesan ke admin. Dalam halaman ini menampilkan menu menu yang dapat diakses balita (pengguna). Dalam *dashboard* ini terdapat menu seperti profil, data perkembangan dan juga grafik yang menunjukan sumbu Y pada kolom berat badan balita tersebut serta adanya batas atas yang berfungsi sebagai tanda batas ambang gizi berlebih (warna hijau) dan batas bawah yang berfungsi sebagai tanda batas ambang gizi buruk (warna kuning). Antarmuka halaman balita dapat dilihat pada **Gambar 29.**

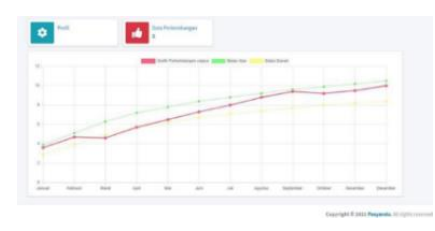

**Gambar 29.** Halaman *Dashboard* Pengguna

### **B.** *Testing* **Sistem**

Pengujian sistem dilakukan dengan *blackbox testing*, cara pengujiannya menggunakan teknik *functional testing* yaitu melakukan proses *testing* dari spesifikasi sistem dengan menjalankan atau mengeksekusi fungsi-fungsi pada perangkat lunak, kemudian diamati apakah hasil dari pengujian tersebut sesuai dengan proses bisnis yang diinginkan. Jika hasil pengujiannya sesuai maka akan berfungsi sesuai proses bisnisnya dan jika terjadi kesalahan atau *error*  maka akan muncul pesan *error* pada tampilan *Interface Framework.* Dalam metode ini *tester* atau penguji tidak mengetahui struktur internal program akan tetapi hanya melakukan pengujian sesuai dengan tampilan sistem [10].

1) Hasil Pengujian Fungsi *Login*

**Tabel 7.** Pengujian Fungsi *Login*

| Fungsi     | Skenario                                                                                 | Hasil yang<br>diharapkan                      | Ket      |
|------------|------------------------------------------------------------------------------------------|-----------------------------------------------|----------|
| Login      | Melakukan<br>login<br>dengan<br>username<br>dan<br>password<br>yang<br>valid             | <b>Berhasil</b><br>masuk<br>kedalam<br>sistem | Berhasil |
| Login      | Melakukan<br>login<br>dengan<br>username<br>dan<br>password<br>yang<br>Tidak<br>tersedia | Tidak dapat<br>masuk<br>kedalam<br>sistem     | Berhasil |
| Log        | Mengeklik                                                                                | Berhasil                                      | Berhasil |
| <i>Out</i> | Logo Out                                                                                 | keluar sistem                                 |          |

2) Hasil Pengujian Fungsi Pengguna

**Tabel 8.** Pengujian Fungsi Pengguna

| Fungsi   | Skenario  | Hasil yang | Ket      |
|----------|-----------|------------|----------|
|          |           | diharapkan |          |
| Data     | Klik menu | Menampil-  | Berhasil |
| pengguna | data      | kan data   |          |
|          | pengguna  | pengguna   |          |

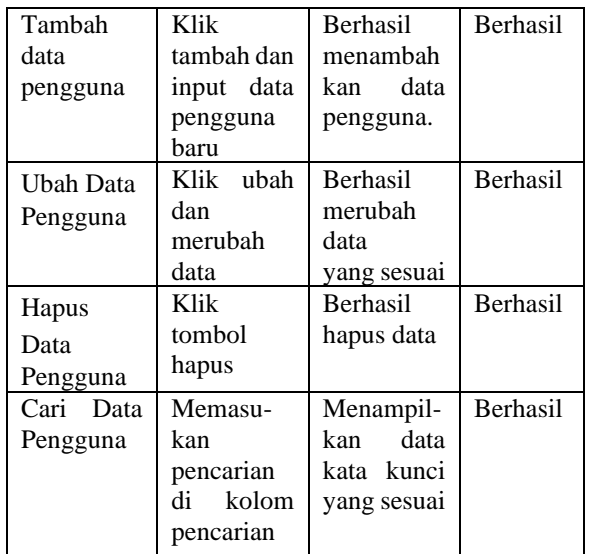

3) Hasil Pengujian Fungsi Master

# **Tabel 9.** Pengujian Fungsi Master

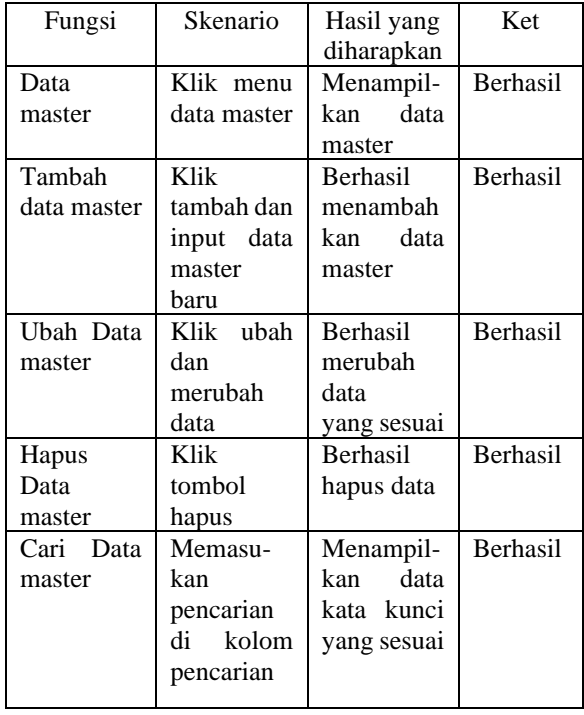

4) Hasil Pengujian Fungsi Balita

# **Tabel 10.** Pengujian Fungsi Balita

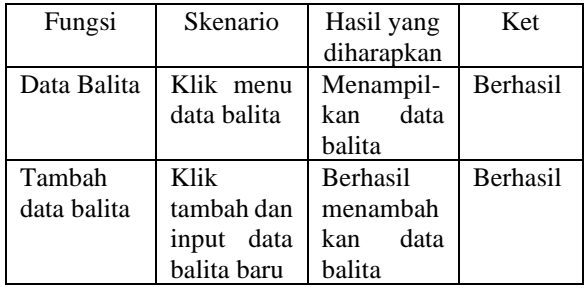

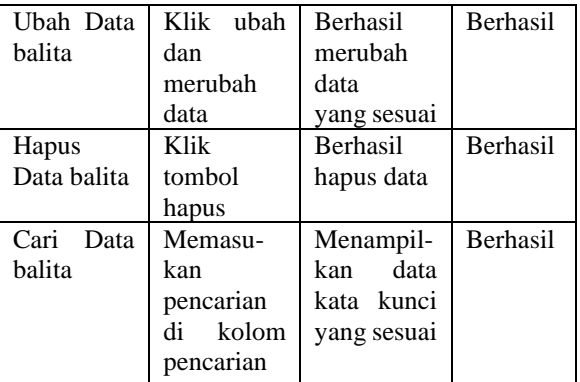

5) Hasil Pengujian Fungsi Perkembangan

# **Tabel 11.** Pengujian Fungsi Perkembangan

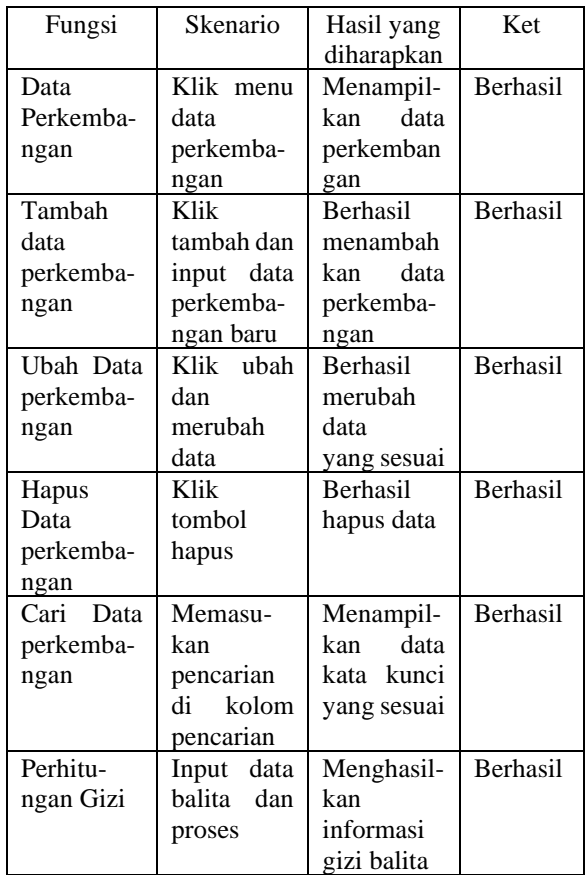

# 6) Hasil Pengujian Fungsi Perkembangan

**Tabel 12.** Pengujian Fungsi Laporan Perkembangan

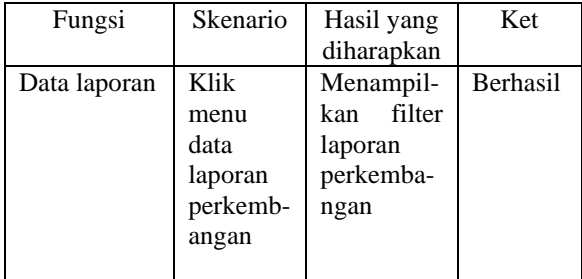

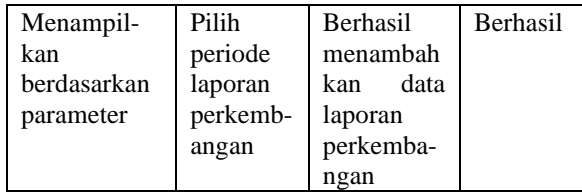

### **C. Pembahasan Sistem**

Sistem Pendukung Keputusan Gizi dan Penentuan Stunting akan menjadi *alternative* bagi Kader atau Nakes dalam kegiatan Posyandu khususnya untuk penimbangan balita. Dengan adanya beberapa fitur yang tersedia, diharapkan dapat menunjang kegiatan posyandu. Pada dasarnya sistem ini tidak jauh berbeda dengan sistem kerja yang dijalakan pada kegiatan posyandu sekarang. Akan tetapi dengan sistem ini Kader atau Nakes dapat melihat perkembangan secara *real time* dan pelaporan hasil penimbangan balita secara digital, tanpa harus mencatat pada buku panduan Kader.

Pada sistem ini juga menyajikan sebuah grafik yang dapat mempermudah Kader atau Nakes dalam memonitoring perkembangan balita dan orang tua juga dapat melihat perkembangan balitanya setiap kegiatan penimbangan. Di dalam Sistem ini juga terdapat klasifikasi pendukung keputusan dengan memanfaatkan metode *Naïve Bayes* dalam perhitungannya, sehingga Kader hanya perlu menginputkan nilai atau *value* sesuai dengan kolom yang dikehendaki dan sistem otomatis akan mengklasifikasikan hasilnya dengan dua kemungkinan yaitu gizi baik atau gizi buruk dilanjutkan dengan penentuan stunting.

### **IV. KESIMPULAN**

Berdasarkan penelitian dan pembahasan yang telah dipaparkan, dapat diambil kesimpulan sebagai berikut. Pertama, sebuah sistem pendukung keputusan untuk menentukan gizi balita berhasil dibangun melalui tahapan analisis data, perancangan, dan implementasi menggunakan bahasa pemrograman Python dan MySQL. Sistem ini memiliki kelas keputusan yang membedakan antara gizi buruk dan gizi baik, dengan variabel-variabel seperti jenis kelamin, berat badan, tinggi badan, dan umur balita. Hasil penelitian menunjukkan bahwa sistem ini mampu melakukan perhitungan berdasarkan mekanisme algoritma yang telah ditentukan, serta dapat diakses oleh orang tua atau wali balita untuk memantau perkembangan gizi anak mereka.

Kedua, berdasarkan uji coba yang telah dilakukan, sistem ini berhasil menjalankan semua unit pengujian *blackbox* yang telah dijabarkan dalam analisis kebutuhan fungsional. Mulai dari pengolahan data hingga menghasilkan laporan yang diperlukan, sistem ini mampu berfungsi dengan baik dan memenuhi ekspektasi yang telah ditetapkan.

Ketiga, dengan adanya sistem ini, para kader atau tenaga kesehatan dapat mengelola data dan perkembangan balita secara terstruktur dan digital. Hal ini memberikan kemudahan dan efisiensi dalam memantau kondisi gizi balita serta memberikan intervensi yang tepat jika diperlukan.

Keempat, penggunaan metode klasifikasi Naïve Bayes dalam sistem ini membantu mempercepat perhitungan dalam menentukan status gizi pada balita. Metode ini terbukti efektif dalam memproses data dan memberikan hasil yang akurat.

### **DAFTAR PUSTAKA**

- [1] E. , dkk Turban, *Decision Support System and Inteligent System*, Yogyakarta. Andi Offset.
- [2] H. B. Kusumo, D. Remawati, and Y. R. W. Utami, "SISTEM PENDUKUNG KEPUTUSAN PENANGANAN GIZI BALITA DENGAN METODE FUZZY MAMDANI," *Jurnal Ilmiah SINUS*, vol. 16, no. 1, pp. 51–64, 2018.
- [3] C. Anam, S. Maesaroh, and Y. B. Samponu, "Sistem Pendukung Keputusan Pemilihan Makanan Untuk Diet Menggunakan Algoritma Naive Bayes Classifier," *POSITIF: Jurnal Sistem dan Teknologi Informasi*, vol. 4, no. 1, pp. 23–27, 2018.
- [4] W. Hadikristanto and T. D. Pungkas, "Klasifikasi Status Gizi Orang Dewasa Menggunakan Algoritma NaÃ\={} ve Bayes (Studi Kasus Klinik Bhakti Mulia Cikarang)," *Jurnal SIGMA*, vol. 9, no. 4, pp. 46–53, 2019.
- [5] Madcoms, *Sukses Membangun Toko Online dengan PHP & MySQL*. Yogyakarta, 2016.
- [6] A. H. Nugroho and T. Rohimi, "Perancangan Aplikasi Sistem Pengolahan DataPenduduk Dikelurahan Desa Kaduronyok Kecamatan Cisata, Kabupaten Pandeglang Berbasis Web," *Jutis (Jurnal Teknik Informatika)*, vol. 8, no. 1, pp. 1–15, 2020.
- [7] R. Irsyad, "Penggunaan Python Web Framework Flask Untuk Pemula," 2018.
- [8] L. Kusrini, "ET, 2009," *Algoritma Data Mining, Andi Offset, Yogyakarta*.
- [9] S. Khotijah, "Desain Database Sistem Informasi Akademik Pada Lembaga Pendidikan Tinggi," *Faktor Exacta*, vol. 9, no. 2, pp. 154–165, 2016.
- [10] S. Anardani and A. R. Putera, "Analisis Pengujian Sistem Informasi Website E-Commerce Manies Group Menggunakan Metode BlackBox Functional Testing," in *Prosiding Seminar Nasional Hasil Penelitian LPPM Universitas PGRI Madiun*, 2019, pp. 72–75.